## **SQUID Sequence Guide**

20170728 lzhu

1. You can choose from Menu bar to create new experiment sequence.<br>  $\exists$  Sequence4.seq -MPMS3 MultiVu

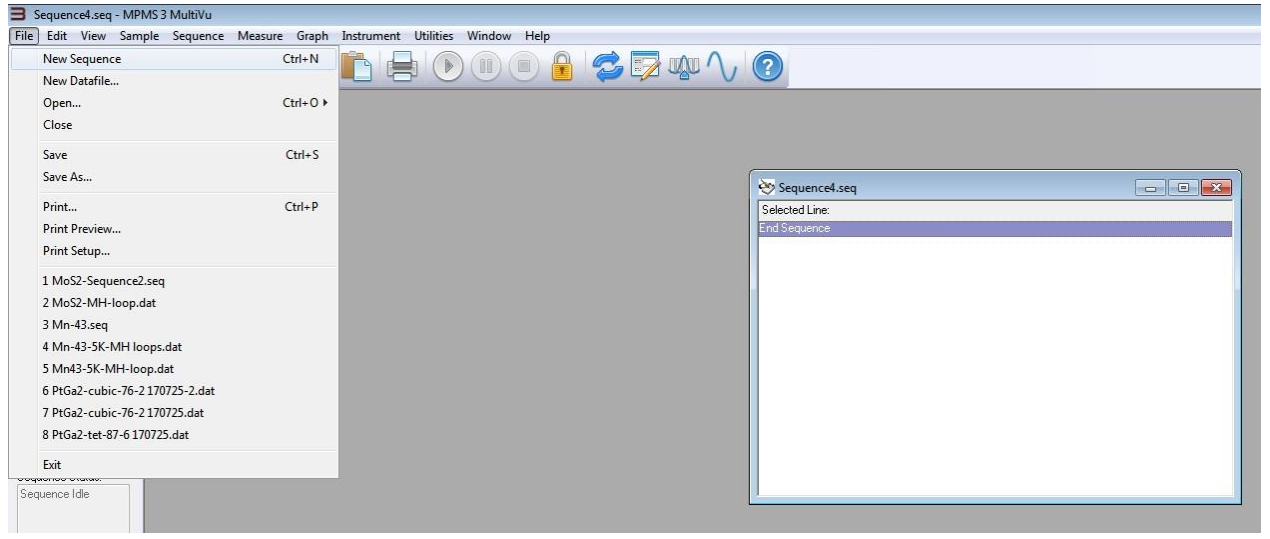

On the right of the software window, you will see the sequence options:

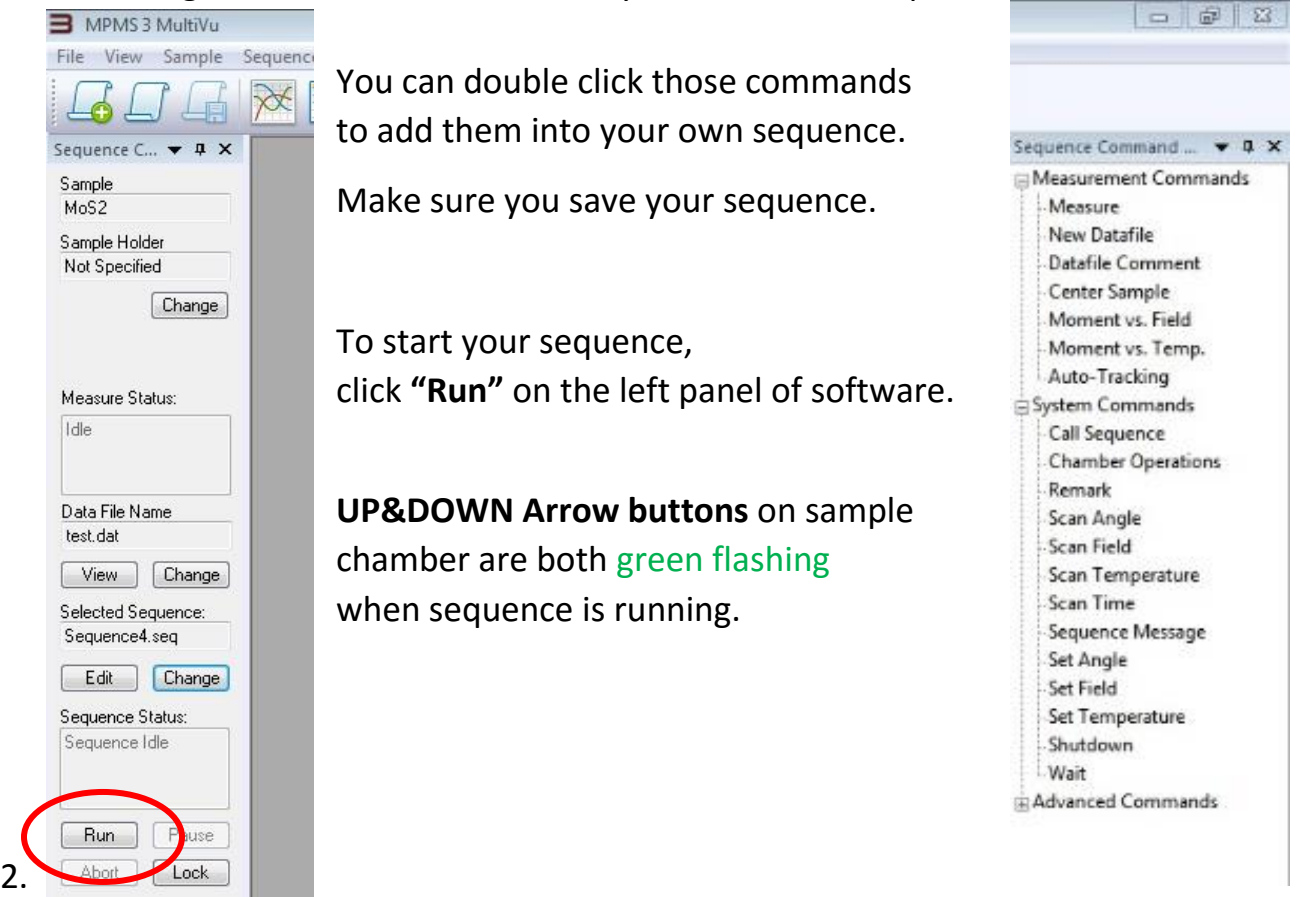

**1)** Usually you start with **"Set Temperature"** and **"Set Field"** to initialize your experiment at conditions before collecting data

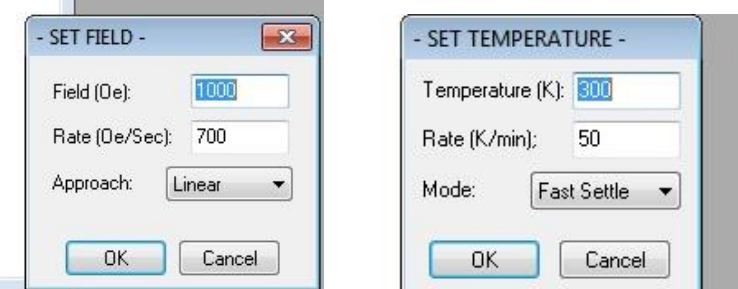

It is good to have a **"Wait"** command after **"Set Temperature"** and **"Set Field"** to let the condition set equilibrates. 30s is good wait delay.

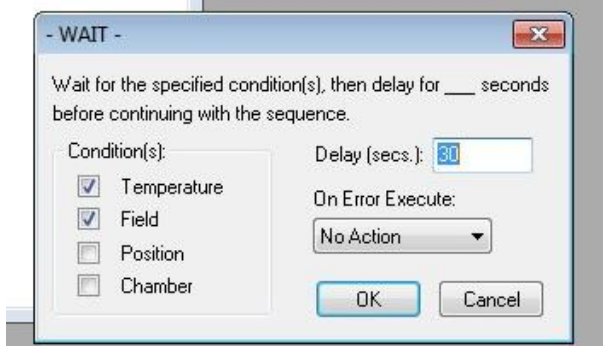

**2) Moment VS Field** measurement: usually for **hysteresis loop** For DC measurement, choose **"DC"** in tab.

You can choose the start and end fields by clicking and dragging in the **"Select Start/End Quadrant"** window. The white highlighted area is your measurement loop.  $H_{max}$  is your highest positive magnetic field and  $H_{min}$ is your lowest negative magnetic field. Using the **"Set Field"** command to get to the "start field" is preferred.

**"Stable at each field":** (Slow mode) Do the measurement when the field is stable. *"Sweep Rate" can also influence experiment time.* **"Sweep Continuously":** (Quick mode) Do the measurement when sweeping the field.

**"Data Acquisition":** Choose the spacing mode on field: H, 1/H, logH. *If you need more data points in low field, 1/H or logH is preferred.* **"Number of Fields":** Number of Data Points from Min to Max

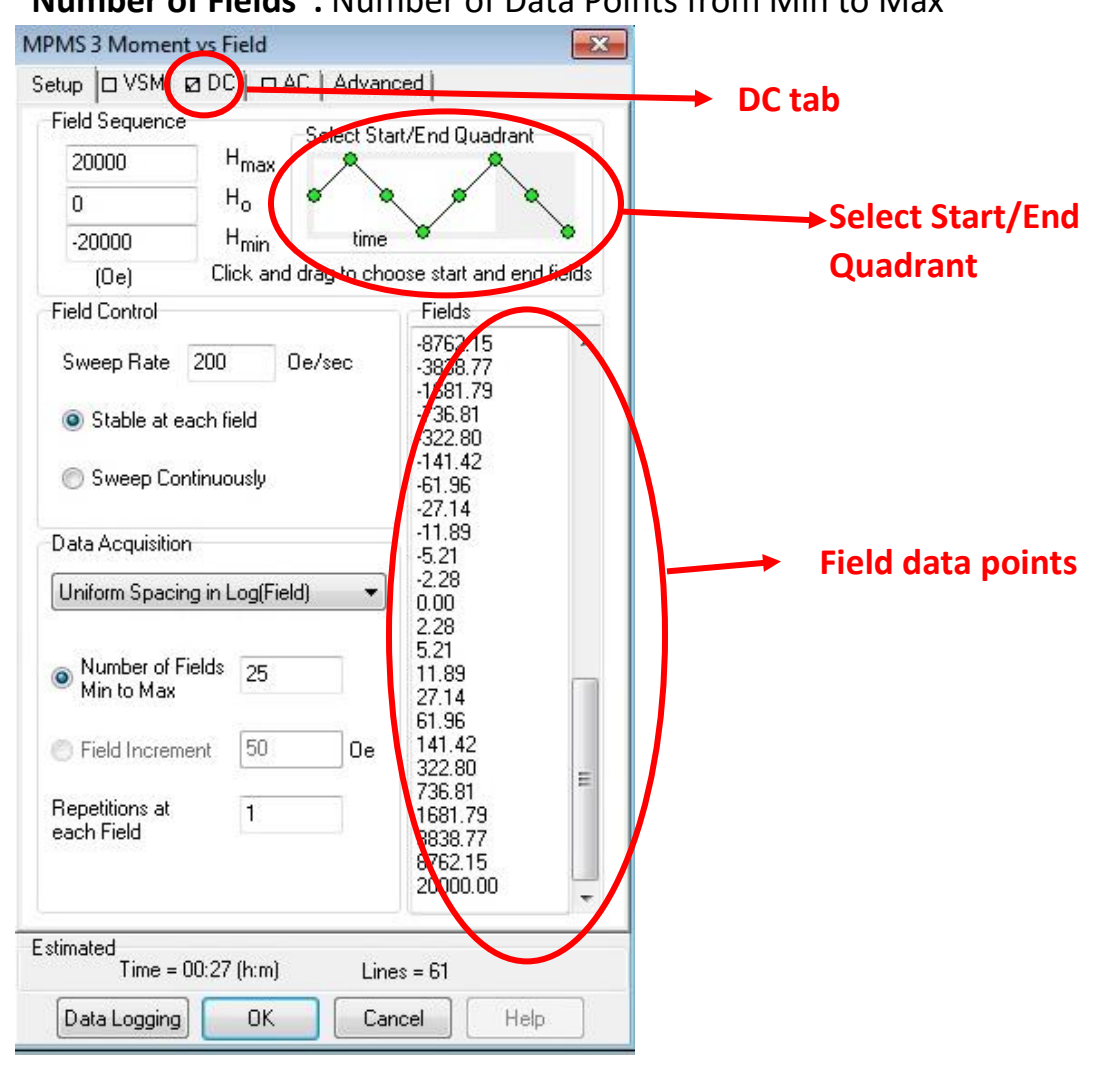

**3) Moment VS Temperature** measurement: usually for a **magnetic susceptibility measurement**

For a DC measurement, choose **"DC"** in the tab.

**"Start"**: Start temperature. Using the **"Set Temperature"** command to get to the "start temperature" is preferred.

**"End":** End temperature.

**"Stable at each Temperature":** (Slow mode) Do the measurement when the temperature is stable. *"Sweep Rate" can also influence experiment time.*

**"Sweep Continuously":** (Quick mode) Do the measurement when sweeping the temperature.

**"Data Acquisition":** Choose the spacing mode on temperature: T, 1/T, logT. *If you need more data points in low temperature, 1/T or logT is preferred.*

**"Number of Temperatures":** Number of Data Points on temperature

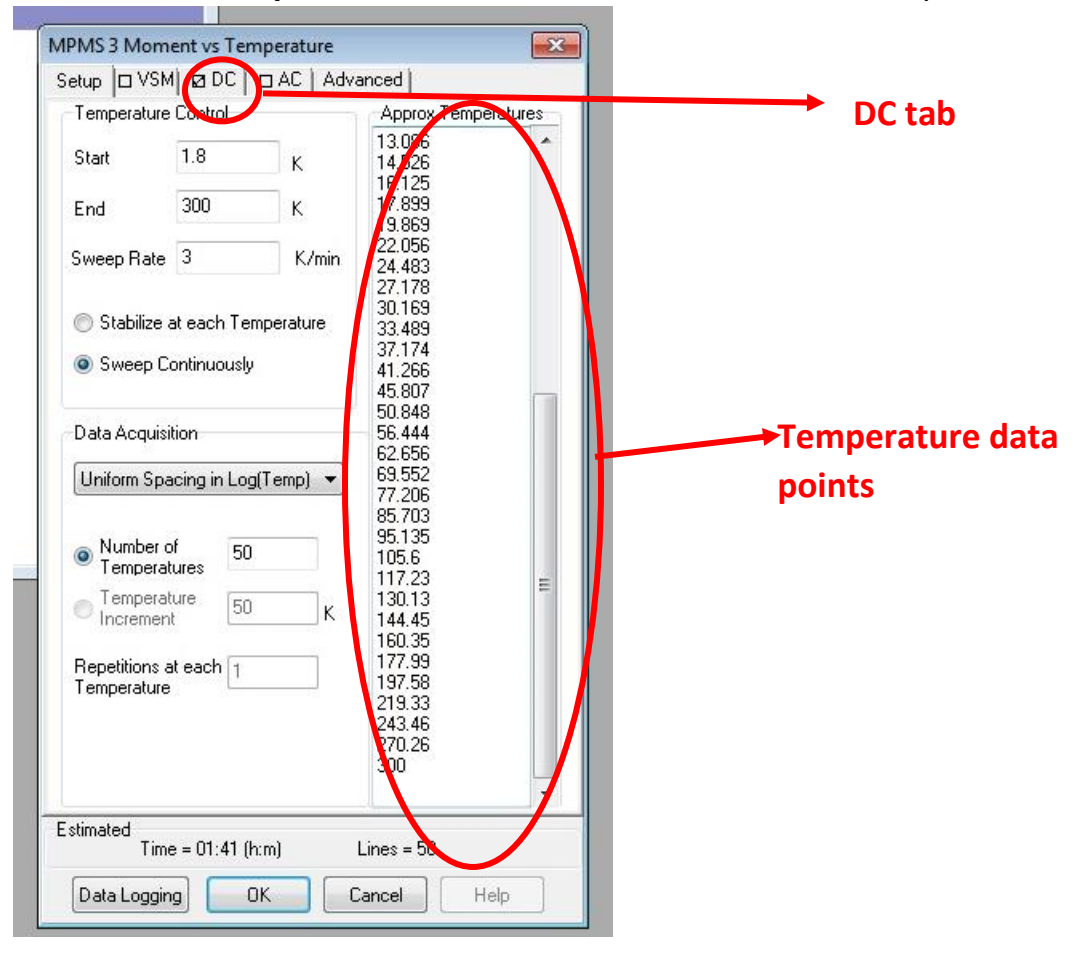

**4)** If you have more than one measurement command in one sequence, it is better to have a **"New Datafile"** command before the measurement command. Those measurements won't overwrite each other.

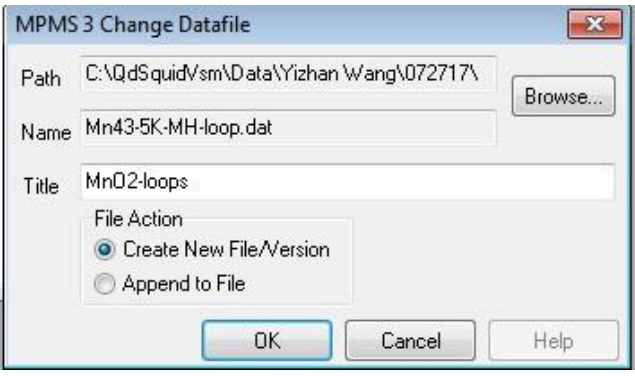

**5)** At the end of your sequence, the following commands are preferred: **"Set Temperature": 300K "Set Field": 0 Oe**

In this way, the spectrometer is always in idle mode when the sequence is finished and ready for removing the sample.

**6)** You can copy, cut, paste, delete each command line in a sequence:

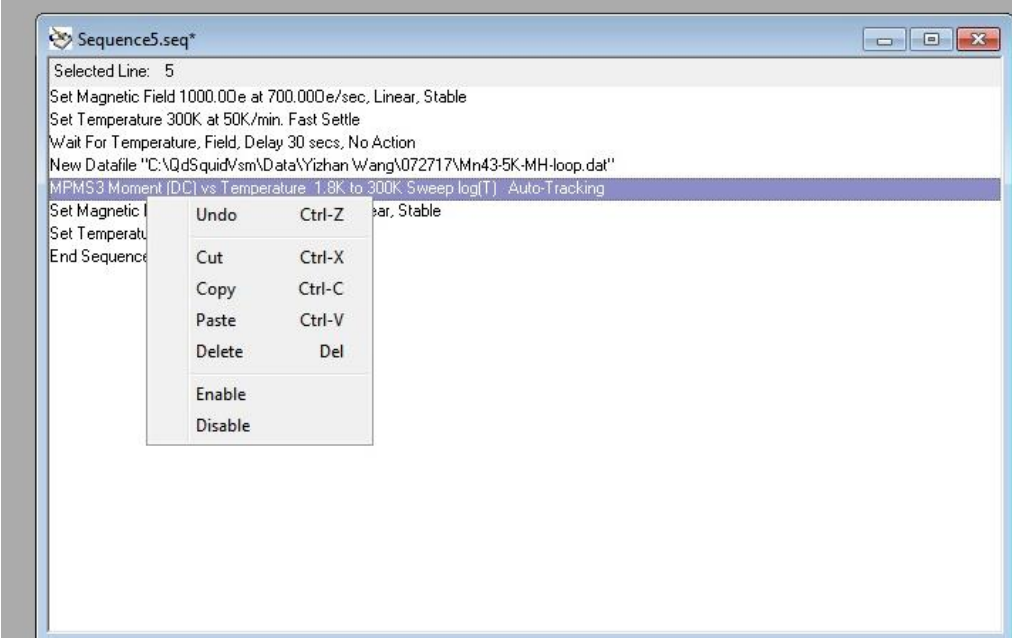

3. Here is an example of a sequence:

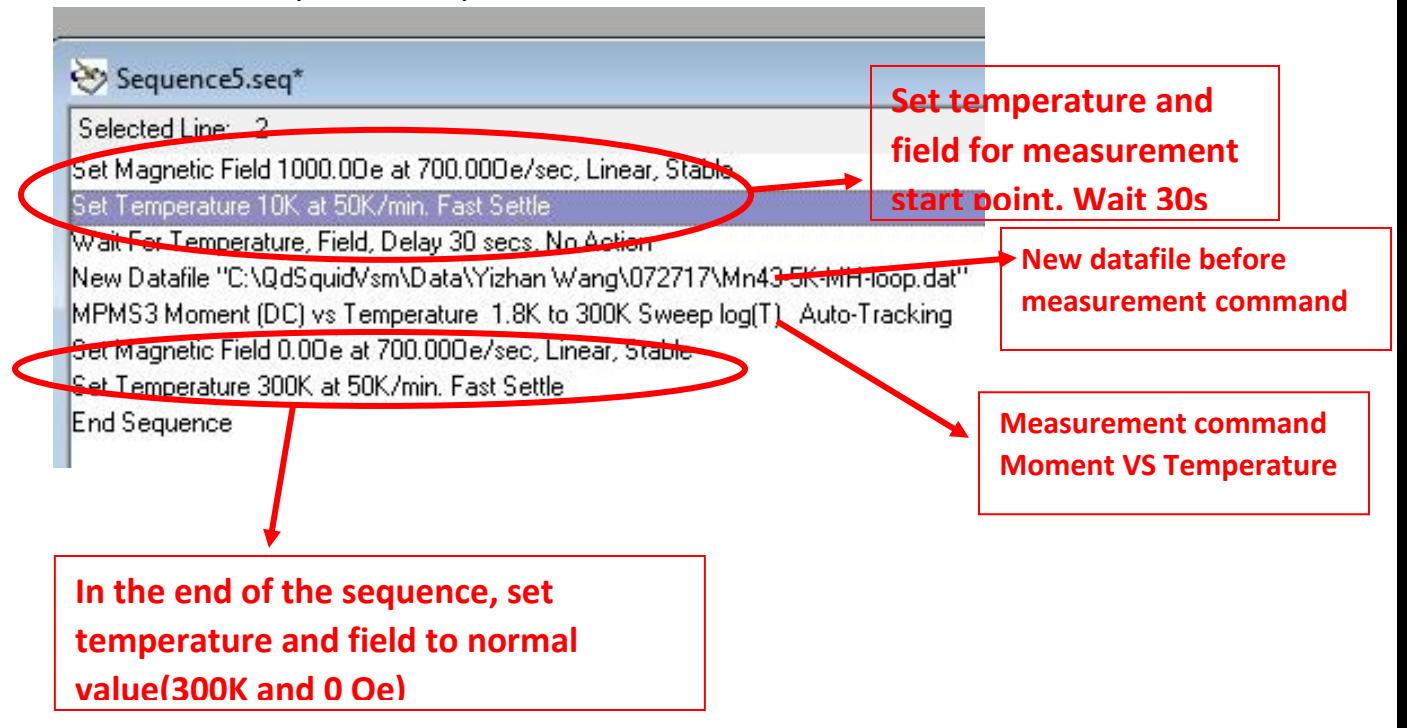